## SonarQube Project 메뉴 - Security Hotspots

이 문서는 SonarQube Project 메뉴 중 Security Hotspots에 대한 가이드를 공유하기 위해 작성되었다.

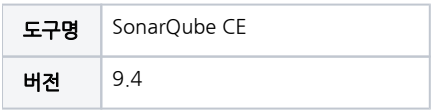

• [SonarQube Project 메뉴 - Security Hotspots](#page-0-0) [Project Security Hotspots](#page-0-1) [각 화면 및 기능 요약 설명](#page-0-2) [참조 링크](#page-1-0)

Security Hotspot에 대한 개념은 다음 [SonarQube Security Hotspots](https://confluence.curvc.com/display/ASD/SonarQube+Security+Hotspots) 페이지를 참고한다.

## <span id="page-0-0"></span>SonarQube Project 메뉴 - Security Hotspots

## <span id="page-0-1"></span>Project Security Hotspots

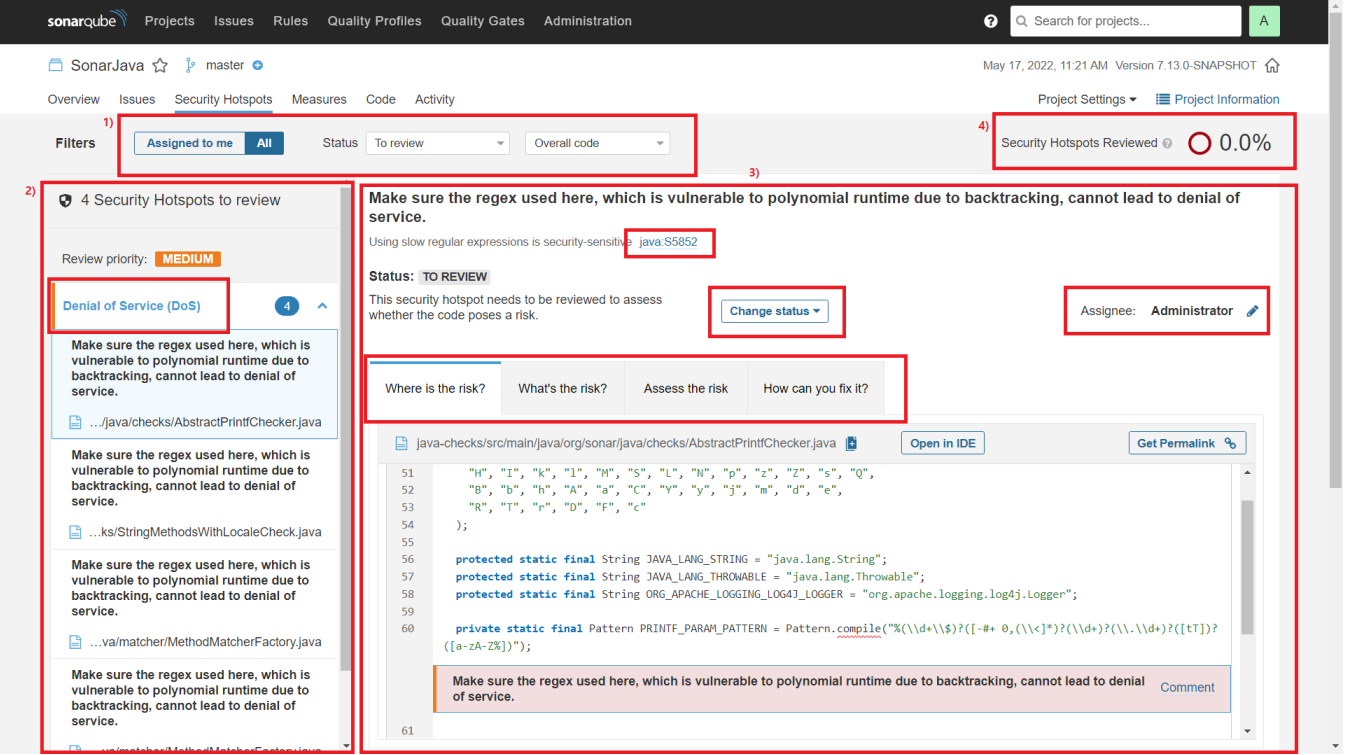

## <span id="page-0-2"></span>각 화면 및 기능 요약 설명

- 1. 필터 기능으로 '내게 할당된 것/전체', Security Hotspot으로 검출된 코드 조각의 상태(Status)별, '코드 전체(Overall code)/신규 코드(New Code)' 별로 필터하여 목록에 표시됨
- 2. Review 우선순위대로 표시되고, 핫스팟에 해당 하는 **명칭**(ex. DoS)과 그에 해당 하는 이슈 목록을 표시하고, 클릭시 우측 화면에 상세 화면 표시됨
- 3. 선택한 핫스팟 이슈에 대한 설명과 상태(Status)를 표시하고, 해당 핫스팟의 리스크가 무엇인지, 어떻게 해결하면되는지에 대한 가이드도 함께 표시됨

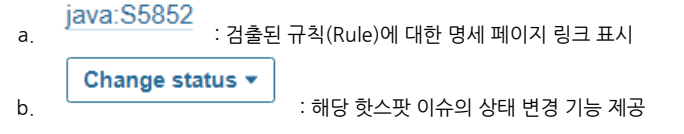

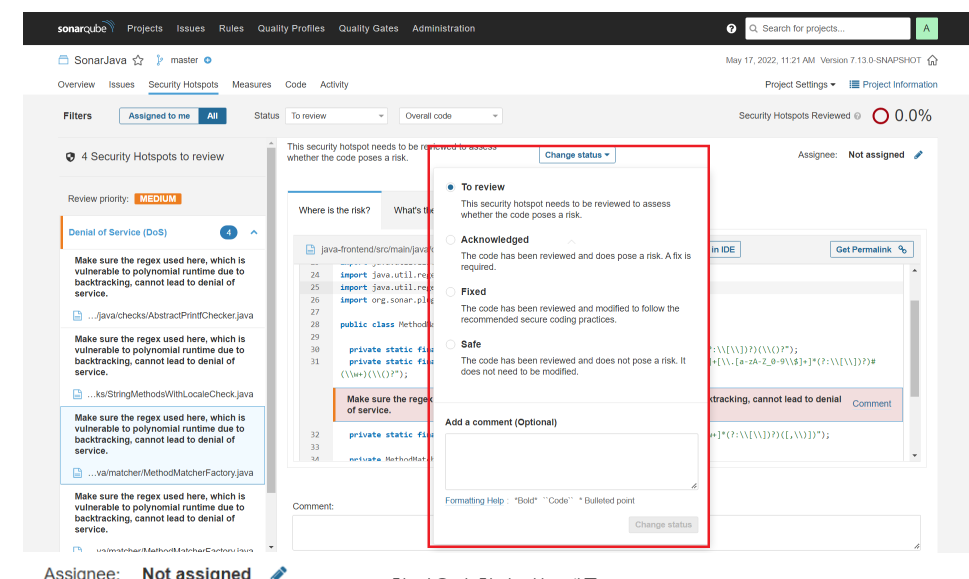

c. 4. : Review할 사용자 할당 기능 제공 검출된 모든 Hotspot 이슈들에 대하여 전체 Review 수행 상태를 %로 표시

<span id="page-1-0"></span>참조 링크

- [Security Hotspots | SonarQube Docs](https://docs.sonarqube.org/latest/user-guide/security-hotspots/)
- [SonarQube Security Hotspots](https://confluence.curvc.com/display/ASD/SonarQube+Security+Hotspots)